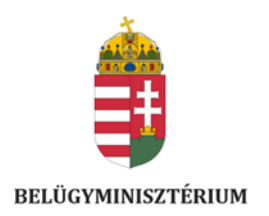

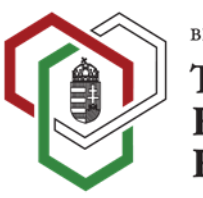

BELÜGYMINISZTÉRIUM Társadalmi Esélyteremtési<br>Főigazgatóság

# **PÁLYÁZATI ÚTMUTATÓ**

**Útravaló ösztöndíjprogram** 

# **Út a középiskolába, Út az érettségihez és Út a szakmához alprogramokhoz**

# **TARTALOM**

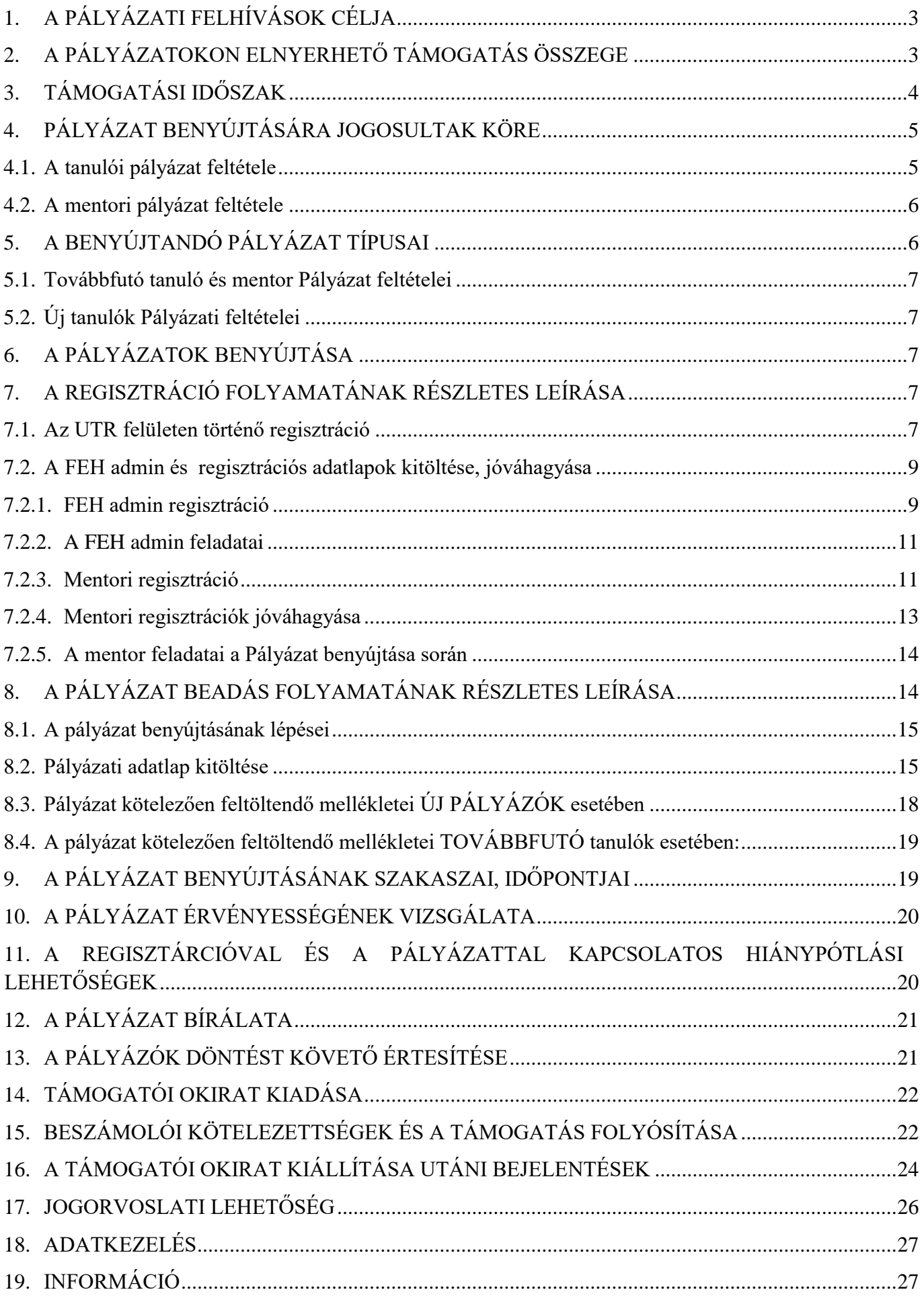

Jelen pályázati útmutató (a továbbiakban: "Pályázati útmutató") a 2023/2024. tanév I. és II. félév **tekintetében 2023. évben kiírandó Útravaló Ösztöndíjprogram UTR-23-UK számú Út a középiskolába alprogramjának, UTR-23-UE számú Út az érettségihez alprogramjának, valamint az UTR-23-USZ számú Út a szakmához alprogramjának pályázati felhívásaival (a továbbiakban együttesen: "Pályázati felhívás" vagy "Pályázati felhívások") kapcsolatban jött létre (annak részletezése céljából) az alábbiak szerint:**

# <span id="page-3-0"></span>**1. A PÁLYÁZATI FELHÍVÁSOK CÉLJA**

*Az Útravaló Ösztöndíjprogram alprogramjainak* célja: a részt vevő tanulók iskolai sikerességének elősegítése, tanulási motivációjuk és önértékelésük erősítése ösztöndíjjal és mentori támogatással, valamint az iskolai lemorzsolódásuk kockázatának csökkentése, a Magyar Nemzeti Társadalmi Felzárkózási Stratégiával összhangban.

- a) *Az "Út a középiskolába" alprogram* célja a részt vevő tanulók támogatása gimnáziumban, technikumban vagy szakgimnáziumban való továbbtanulásra. A célkitűzés, hogy az Út a középiskolába alprogramban résztvevő tanuló a mentorálási tevékenységet és az ösztöndíjas időszakot követően középfokú oktatási intézménybe felvételt nyerjen.
- b) *Az "Út az érettségihez" alprogram célja* a részt vevő tanulók támogatása a középiskola sikeres befejezésében, a sikeres érettségi vizsga és a felsőoktatási intézménybe történő felvétel elősegítése érdekében.
- c) Az "Út a szakmához" alprogram célja, a részt vevő tanulók szakképző intézményi, szakiskolai, készségfejlesztő iskolai sikeres tanulmányainak elősegítése, tanulási nehézségeinek leküzdése.

A Pályázati felhívások céljának megvalósulását a tanulók köznevelési intézményein, keresztül **a mentorok segítik**.

# <span id="page-3-1"></span>**2. A PÁLYÁZATOKON ELNYERHETŐ TÁMOGATÁS ÖSSZEGE**

A támogatás intenzitása: 100%.

A pályázat benyújtásához saját forrás nem szükséges.

A támogatás formája: vissza nem térítendő költségvetési támogatás.

#### *a) Az "Út a középiskolába" alprogram esetében*

- a pályázó mentor 11.000 Ft/tanuló/hó Támogatásban,
- a pályázó tanuló a 2022/2023. tanév végi tanulmányi átlaga alapján 9.000-15.500 Ft/hó Támogatásban részesülhet a támogatási időszak alatt.

A Támogatás összege a 2022/2023. tanév végi tanulmányi átlag figyelembe vételével (a magatartás és szorgalom értékelését, minősítését nem beleszámítva) kerül megállapításra:

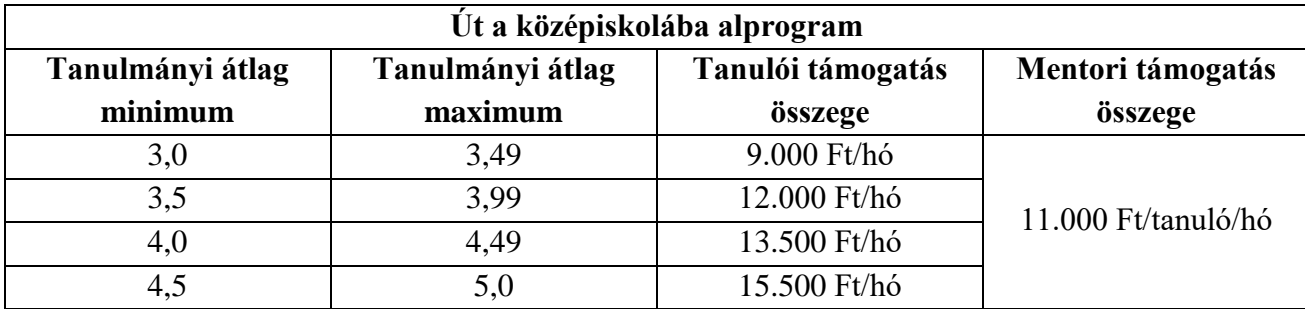

# b) **Az** "Út az érettségihez" alprogram esetében

- a pályázó mentor 11 000 Ft/tanuló/hó Támogatásban;
- a pályázó tanuló a 2022/2023. tanév végi tanulmányi átlaga alapján 11.000-20.000 Ft/hó Támogatásban részesül a támogatási időszak alatt.

A Támogatás összege a tanulmányi átlag figyelembe vételével (a magatartás és szorgalom értékelését, minősítését nem beleszámítva) kerül megállapításra:

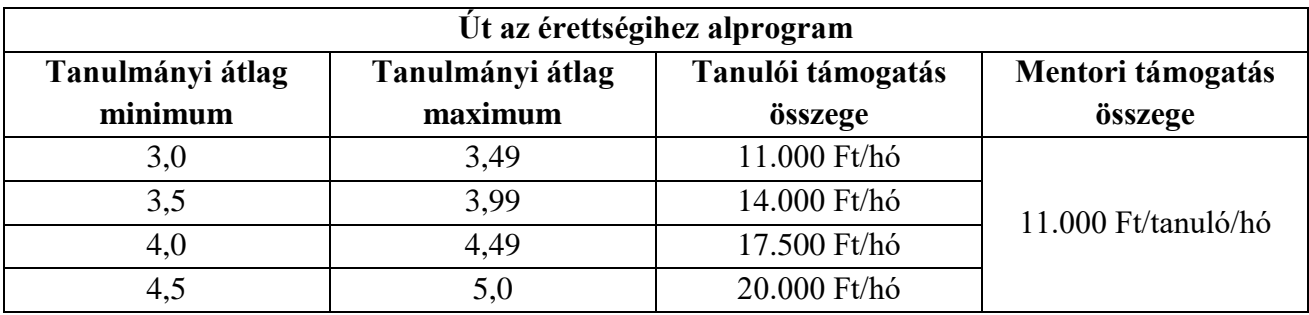

#### *c) Az "Út a szakmához" alprogram esetében*

- a pályázó mentor 11.000 Ft/tanuló/hó Támogatásban;
- a pályázó tanuló 2022/2023. tanév végi tanulmányi átlaga alapján 9.000-18.000 Ft Támogatásban részesülhet a támogatási időszak alatt.

A Támogatás összege a tanulmányi átlag figyelembe vételével (a magatartás és szorgalom értékelését, minősítését nem beleszámítva) kerül megállapításra:

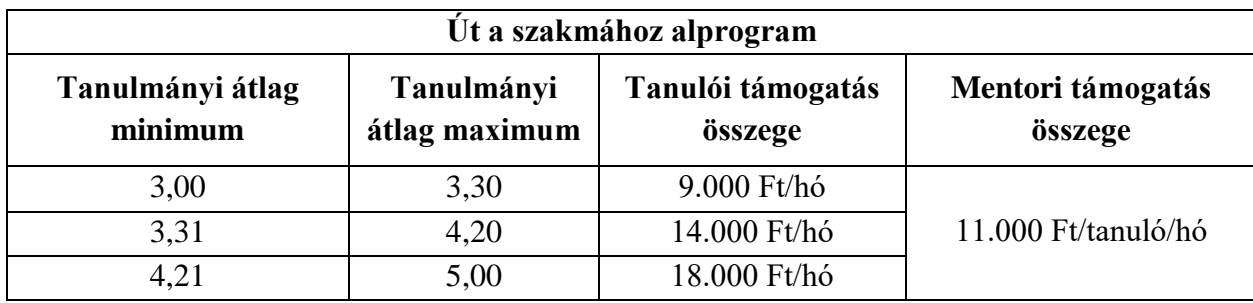

# <span id="page-4-0"></span>**3. TÁMOGATÁSI IDŐSZAK**

A Támogatás a **2023/2024. tanév I. és II. félévére, azaz a 2023/2024. tanév 10 (tíz) hónapjára** (2023. szeptember 1. napjától 2024. június 30. napjáig) vonatkozik.

# <span id="page-5-0"></span>**4. PÁLYÁZAT BENYÚJTÁSÁRA JOGOSULTAK KÖRE**

#### <span id="page-5-1"></span>**4.1. A tanulói pályázat feltétele**

Tanulóként (új pályázóként vagy továbbfutó pályázattal) Pályázatot nyújthat be a Magyarország területén működő köznevelési vagy szakképző intézményekkel tanulói jogviszonyban álló magyar vagy külföldi állampolgár, aki a **2023/2024.** tanévében nappali rendszerű iskolai oktatás keretében tanul és a **jelentkezés benyújtásának időpontjában** halmozottan hátrányos helyzetű, vagy védelembe vett, vagy családba fogadott, vagy ideiglenes hatállyal elhelyezett, vagy utógondozásban, utógondozói ellátásban részesül, vagy hátrányos helyzetű, valamint:

- *"Út a középiskolába" alprogram esetében* **7-8. évfolyamon tanul** és **az előző 2022/2023. tanév végi tanulmányi átlaga eléri a 3,0-as** átlagot**,**
- *"Út az érettségihez" alprogram esetében* **nappali rendszerű iskolai oktatás keretében tanul, érettségi megszerzésére irányuló képzésben vesz részt** és **az előző 2022/2023. tanév végi tanulmányi átlaga eléri a 3,0-as** átlagot**,**
- *"Út a szakmához" alprogram esetében* **nappali rendszerű iskolai oktatás keretében szakma megszerzésére irányuló képzésben vesz részt, vagy készségfejlesztő iskolában** tanul, és **az előző 2022/2023. tanév végi tanulmányi átlaga eléri a 3,0-as** átlagot.

**Felhívjuk a figyelmet, hogy a 2022/2023. tanév végi tanulmányi átlagba a magatartás és szorgalom jegyek nem számítanak bele.**

#### **Nem lehet benyújtani pályázatot azzal a tanulóval, aki**

- *Az "Út az középiskolába" alprogram esetén:*
	- a 2022/2023. tanévben esélyteremtő ösztöndíjban részesült és évismétlésre kötelezett tanuló a 2023/2024. tanévre,
	- az Útravaló Ösztöndíjprogram bármely alprogramjával kapcsolatban lejárt határidejű visszafizetési kötelezettségének nem tett eleget.

#### *Az "Út az érettségihez" alprogram esetén:*

- **-** a 2022/2023. tanévben esélyteremtő ösztöndíjban részesült és évismétlésre kötelezett tanuló,
- **-** a szakiskolában, szakképző intézményben, illetve készségfejlesztő iskolában 9. 10. és 11. évfolyamos tanuló,
- **-** Roma Nemzetiségi Tanulmányi Ösztöndíjprogramban résztvevő/pályázó tanuló,
- **-** az Arany János Tehetséggondozó Programban vagy az Arany János Kollégiumi Programban résztvevő tanuló,
- **-** Apáczai Ösztöndíjprogramban vesz részt vagy a 2023/2024. tanévre pályázatot benyújtó tanuló,
- **-** az Útravaló Ösztöndíjprogram bármely alprogramjával kapcsolatban lejárt határidejű visszafizetési kötelezettségének nem tett eleget.

*Az "Út a szakmához" alprogram esetében:*

- a 2022/2023. tanévben esélyteremtő ösztöndíjban részesült és évismétlésre kötelezett,
- Roma Nemzetiségi Tanulmányi Ösztöndíjprogramban részt vesz/pályáz,
- az Arany János Tehetséggondozó Programban, vagy az Arany János Kollégiumi Programban részt vesz,
- a Dobbantó programban részt vesz,
- a Műhelyiskola programban részt vesz,
- az Apáczai Ösztöndíjprogramban 2023/2024. tanévre pályázatot nyújt be,
- az Útravaló Ösztöndíjprogram bármely alprogramja kapcsán lejárt határidejű visszafizetési kötelezettségének nem tett eleget.

# <span id="page-6-0"></span>**4.2. A mentori pályázat feltétele**

*a)* az Út a középiskolába és az Út az érettségihez ösztöndíjak esetében a tanárképzésben vagy tanítói képzésben szakképzettséget szerzett személy, szociálpedagógus, gyógypedagógus, fejlesztő pedagógus, vagy a pedagógusképzést folytató felsőoktatási intézmény olyan hallgatója, aki az e pont szerinti végzettségeket adó képzésekben az utolsó 2 (két) félév valamelyikének teljesítését a pályázati felhívás meghirdetését követő félévben kezdi meg;

*b)* az Út a szakmához ösztöndíj esetében tanárképzésben vagy tanítói képzésben szakképzettséget szerzett személy vagy szakoktató, vagy szociálpedagógus, gyógypedagógus, fejlesztő pedagógus, vagy a pedagógusképzést folytató felsőoktatási intézmény olyan hallgatója, aki az e pont szerinti végzettségeket adó képzésben az utolsó két félév valamelyikének teljesítését a pályázati felhívás meghirdetését követő félévben kezdi meg.

#### **Nem pályázhat mentornak az a személy:**

- **•** aki az Útravaló Ösztöndíjprogram "*Út a tudományhoz"* alprogramban mentorként vesz részt, illetve pályázatot nyújt be,
- aki szülője/törvényes képviselője/testvére a mentorálandó tanulónak,
- aki az Útravaló Ösztöndíjprogram bármely alprogramja kapcsán lejárt határidejű visszafizetési kötelezettségnek nem tett eleget.

A fentiek alapján a továbbiakban a 4. fejezetben meghatározott Pályázat benyújtására jogosultak köre

(tanuló és mentor) együttesen: "Pályázó".

#### **Felhívjuk a mentorok figyelmét a jogosulatlanul igénybe vett támogatásokkal kapcsolatban!**

Jogosulatlan igénybe vett támogatásnak minősül, továbbá a támogatás visszavonásáról kell rendelkezni, amennyiben az Ávr. 96.§ (1) bekezdése alapján hitelt érdemlően bebizonyosodik, hogy a mentor a támogatási döntést érdemben befolyásoló valótlan, hamis adatot szolgáltat a támogatási igény benyújtásakor, továbbá a pályázati felhívásban meghatározott egyéb adatszolgáltatások során.

# <span id="page-6-1"></span>**5. A BENYÚJTANDÓ PÁLYÁZAT TÍPUSAI**

#### <span id="page-7-0"></span>**5.1. Továbbfutó Pályázat feltételei**

Továbbfutó pályázat nyújtható be azon tanuló és mentorpár esetében, aki

- a 2022/2023. tanévben Útravaló ösztöndíjban részesült, a 2022/2023. tanév végi eredménye alapján a tanuló a tanulmányi átlagát javította vagy a pályázati felhívásban rögzített mértéknél többel nem rontotta,
- és a 2023/2024. tanévben, ugyanabban az alprogramban kívánják folytatni az ösztöndíjas jogviszonyt.

Felhívjuk a figyelmet, hogy a tanuló abban az esetben pályázhat továbbfutóként, amennyiben **ugyanazzal a mentorral kívánja folytatni az együttműködést a 2023/2024. tanévben, ugyanabban az alprogramban, ugyanabban a köznevelési intézményben.** Amennyiben a mentor személye, vagy az iskola változik, abban az esetben mindenképpen új pályázat benyújtása szükséges.

# **A továbbfutás feltételei:**

- a tanuló és a mentor az ösztöndíjas jogviszony fenntartására vonatkozó szándékukat írásban jelzik és
- egyidejűleg nyilatkoznak arról is, hogy a korábbi pályázatban hivatkozott szociális jogosultsági feltételek a jogviszony létrejöttekor hatályos, vagy a nyilatkozat megtételekor hatályos szabályozás alapján továbbra is fennállnak.

# <span id="page-7-1"></span>**5.2. Új tanulók Pályázati feltételei**

- a tanuló és a mentor csak közösen pályázhat,
- a pályázat benyújtása abból a nappali rendszerű köznevelési intézményből vagy szakképző intézményből, szakiskolából vagy készségfejlesztő iskolából történhet, ahol a tanuló tanulói jogviszonyban áll.

# <span id="page-7-2"></span>**6. A PÁLYÁZATOK BENYÚJTÁSA**

A pályázatok benyújtása a Pályázati felhívások 10. pontjában meghatározott határidőig az **Útravaló Ösztöndíjprogram Pályázati adatlap** kitöltő felületen **(a továbbiakban: "UTR felület")** keresztül történik, amely a Lebonyolító honlapján, a https://tef.gov.hu/ oldalról vagy az utr.tef.gov.hu url címmel érhető el.

# <span id="page-7-3"></span>**7. A REGISZTRÁCIÓ FOLYAMATÁNAK RÉSZLETES LEÍRÁSA**

#### <span id="page-7-4"></span>**7.1. Az UTR felületen történő regisztráció**

A felhasználó (mentor/feladatellátási hely adminisztrátor) mint természetes személy regisztrál (amennyiben az előző években nem regisztrált) az UTR felület (utr.tef.gov.hu) weboldalán nevének, telefonszámának, e-mail címének megadásával.

Amennyiben már rendelkezik regisztrációval az UTR felületen, abban az esetben kérjük, ne regisztráljon be ismét a felületen, ellenkező esetben a továbbfutó tanulók nem lesznek láthatóak a rendszerben.

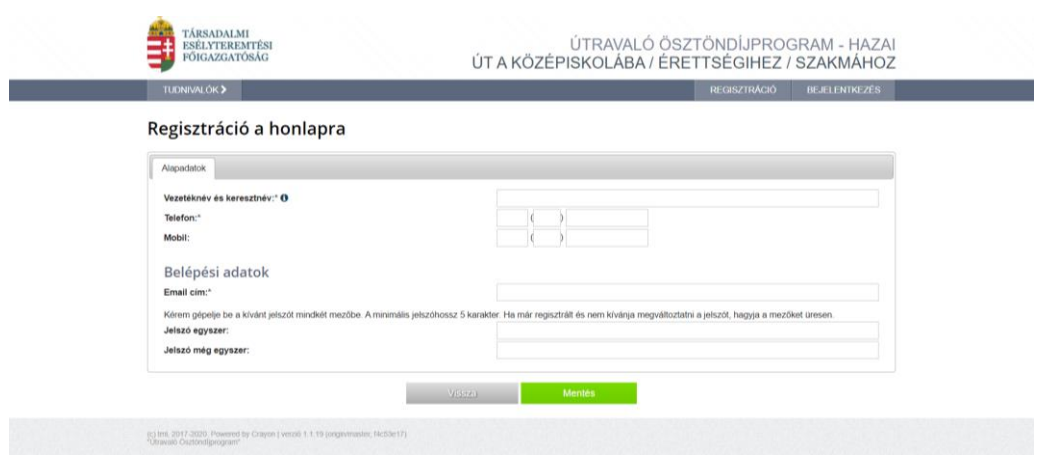

Az első regisztrációt mindig a köznevelési vagy szakképző intézmények által megbízott Feladat-ellátási hely adminisztrátor (a továbbiak: FEH admin) készítse el, majd ennek jóváhagyását követően kezdjék meg regisztrációjukat a mentorok.

A regisztrációs folyamat végeztével egy **regisztrációt megerősítő email** kerül elküldésre a regisztrációs adatlapon rögzített értesítési email címre. Az üzenetben található **linkre** kattintva elvégezhető a **regisztráció megerősítése, a link egyszer használható**. (Kérjük, ellenőrizzék a Spam mappát is!)

A megerősítésre minden esetben szükség van, egyéb esetben a felhasználói fiókba való bejelentkezés nem lehetséges.

A levélben elküldött linkre kattintva a regisztráció aktiválásához megerősítésként ismét be kell írni az aktiválás tárgyát képező e-mail címet.

Sikeres megerősítést követően a rendszer automatikusan belépteti a regisztrált felhasználót az UTR felületen, ahol 2 (kettő) lehetőség közül szükséges kiválasztani, hogy Mentorként, vagy FEH adminként (aki jóváhagyja a köznevelési vagy szakképző intézményekben beadott regisztrációkat és pályázatokat) szeretne részt venni az Útravaló Ösztöndíjprogramban.

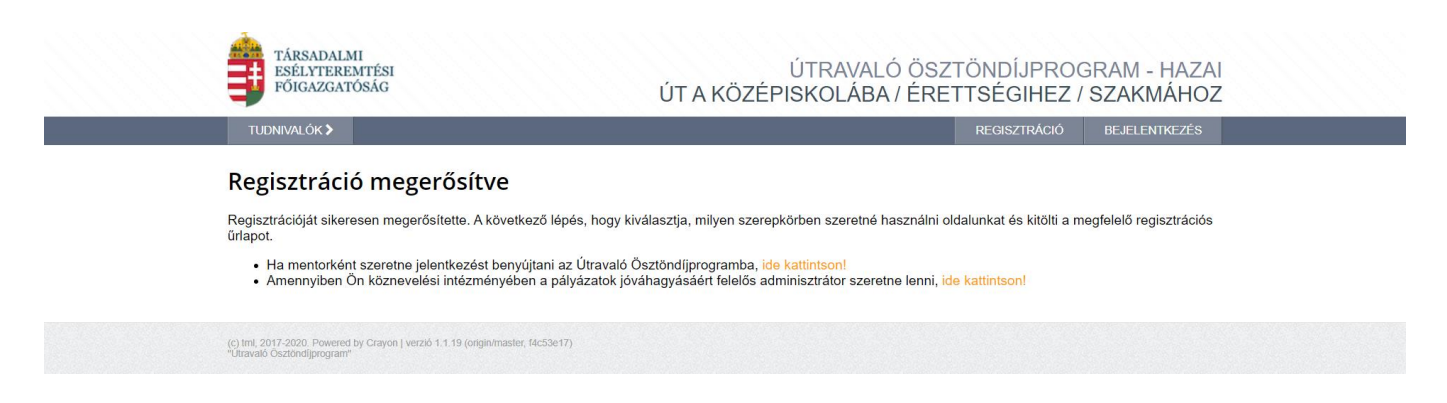

#### **A regisztrációt követő bejelentkezés**

Az UTR felületén a megjelenő bejelentkező ablakba kell beírni a regisztráció során rögzített email címet és jelszót, végül a "Bejelentkezés" gomb megnyomásával megtörténik a felhasználó bejelentkeztetése.

Amennyiben elfelejtette jelszavát, úgy a bejelentkező felületen, az ablak alján látható "Elfelejtett jelszó" gombra szükséges kattintani.

A megjelenő felületen, a regisztrációs adatlapon rögzített **email címet**, valamint a képen található **azonosító kódot** szükséges begépelni a rendelkezésre álló mezőkbe, majd ezt követően az "OK" gombra kattintani. A "Mégsem" gomb megnyomásával elvethető az elfelejtett jelszó pótlásának lehetősége.

A regisztrációs email cím és az azonosító kód beírása után a rendszer egy email üzenetet küld a felhasználó számára, melyben tájékoztatja a további teendőkről. Az üzenetben található elérhetőségre kattintva a felhasználó számára megjelenik egy ablak, mely az új jelszó megadását lehetővé teszi.

# <span id="page-9-0"></span>**7.2. A FEH admin és regisztrációs adatlapok kitöltése, jóváhagyása**

A sikeres belépést követően ki kell választani, hogy Mentorként, vagy FEH adminként (aki jóváhagyja a köznevelési vagy szakképző intézményekben beadott regisztrációkat és pályázatokat) szeretne részt venni az Útravaló programban.

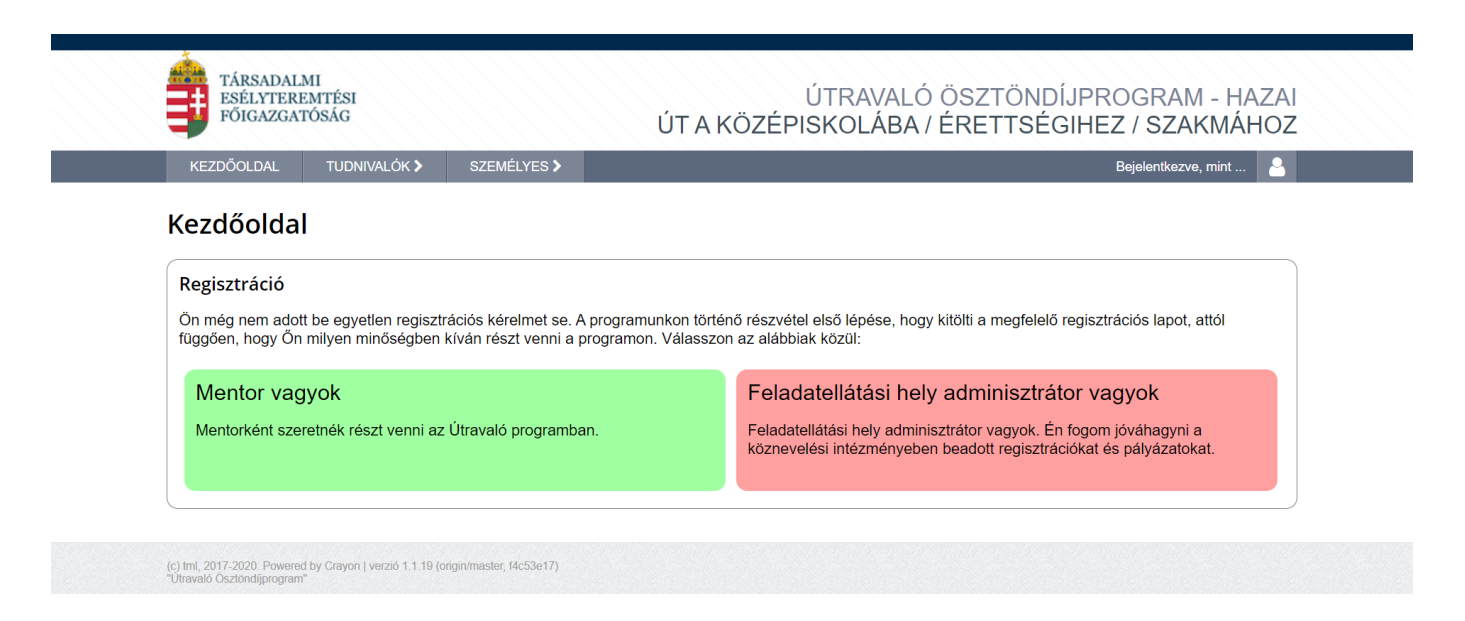

# **7.2.1. FEH admin regisztráció**

<span id="page-9-1"></span>A pályázatok benyújtása előtt minden köznevelési vagy szakképző intézményt regisztrálni kell az UTR felületen, melyhez első lépésként a FEH admin regisztrációja szükséges.

A FEH admin az a köznevelési vagy szakképző intézményvezető által megbízott személy, aki elvégezheti az intézményi regisztrációt az UTR felületen.

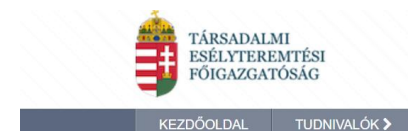

Bejelentkezve, mint ...

#### Feladatellátási hely adminisztrátor regisztráció

SZEMÉLYES >

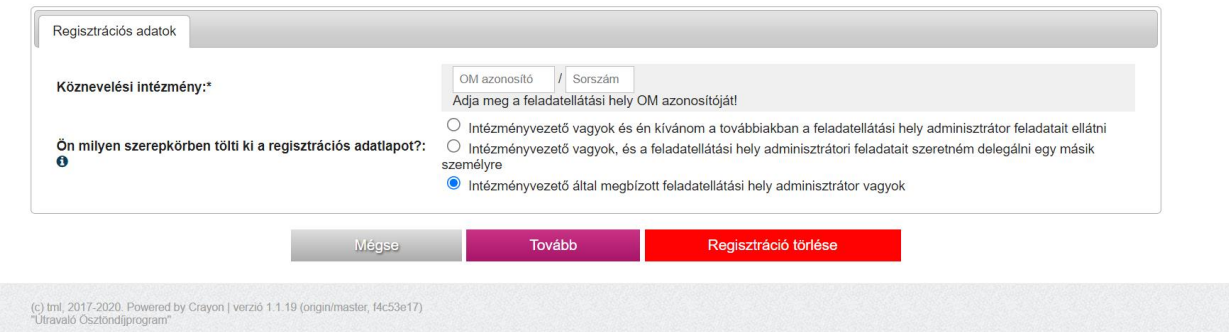

A FEH admin a Regisztrációs adatoknál megadja a köznevelési intézmény OM azonosítóját, vagy a szakképző intézmény SZIR azonosítóját, nevét, telefonszámát és a "Tovább" gomb megnyomásával folytathatja a regisztrációt.

A köznevelési vagy szakképző intézmény törzsadatainál meg kell adni a köznevelési vagy szakképző intézményre vonatkozó adatokat.

A pályázat rögzítésekor a **"Mentés"** gombra kattintva a rendszer a hiányosan kitöltött mezőkre felhívja a figyelmet. A mezők hiánytalan kitöltése után engedi a rendszer a regisztráció folytatását.

A "Feladat-ellátási hely adminisztrátor regisztrációim" oldalon megjelenik egy sorban a köznevelési vagy szakképző intézmény neve, OM kódja vagy SZIR azonosítója, a tanév, és az adminisztrátori adatlap állapota. A nagyító ikonra kattintva tudja megnézni a regisztrációs adatokat. A jobb oldali nyílra kattintva rövid leírást kap arról, hogy milyen tennivalói vannak a regisztrációval kapcsolatban.

Sikeres regisztrációt követően a rendszer kiírja, hogy "Sikeresen kitöltötte a feladat-ellátási hely adminisztrátori adatlapot".

A regisztráció benyújtásának további lépései a következők:

- 1. Töltse le a kitöltött adatlapot a lila gomb megnyomásával.
- 2. A letöltött adatlapot nyomtassa ki, majd írassa alá az intézményvezetővel.
- 3. Az aláírt adatlapot szkennelje be és a zöld gomb megnyomásával töltse fel a rendszerbe.
- 4. A fájl feltöltését követően megjelenő lila **"Benyújtás"** gomb megnyomásával nyújthatja be a regisztrációját.

A **"Regisztrációs lap letöltése"** gombra kattintva a rendszer egy 4 oldalas pdf. dokumentumot generál **"Regisztrációs adatlap intézmények részére"** címmel. A dokumentum tartalmazza a berögzített intézményi adatokat, egy együttműködési nyilatkozatot és hozzájárulást. Ezt a dokumentumot a FEH admin és az intézményvezető aláírása után fel kell szkennelni, és a "Szkennelt regisztrációs lap feltöltése" gombra kattintva kell feltölteni. (Tallózás – Feltöltés)

A **"Benyújtás"** gombra kattintva a FEH admin véglegesíti az UTR felületen a feladat-ellátási helyként rögzített intézményi regisztrációt.

A véglegesítés után a felületen megjelenik, hogy "Sikeresen benyújtotta a regisztrációt."

A benyújtott regisztrációt a Lebonyolító bírálja el. A bírálat eredményéről e-mail-ben értesítést küld a rendszer. Csak jóváhagyás esetén lehetséges megkezdeni a feladat-ellátási hely adminisztrátori feladatokat. Amennyiben a regisztráció valamely okból elutasításra kerül, az újra szerkeszthető és beadható.

Amint a Lebonyolító jóváhagyja a FEH admin regisztrációt, a "Feladat-ellátási hely adminisztrátor regisztrációim" oldalra belépve a regisztráció állapota "Elfogadva" állapotra vált. Ekkortól tudja jóváhagyni a FEH admin a mentori regisztrációkat és pályázatokat.

A **"Feladat-ellátási hely adminisztrátor regisztrációim"** oldalon a **"További regisztrációs lehetőségek"** ablakban (az oldal alján) van lehetőség az új tanévre vonatkozóan a FEH admin regisztrációt elvégezni az **"Új feladat-ellátási hely regisztráció indítása a 2023/2024 tanévre" link** megnyomásával, abban az esetben is, ha egy másik intézményben is FEH admin kíván lenni. Emellett itt indíthat el új mentori regisztrációt abban az esetben, ha a Feladat-ellátási hely adminisztrátori pozíció mellett mentori feladatokat is el kíván látni. Itt újra megjelenik a Feladat-ellátási hely adminisztrátor regisztrációs adatlap, ahová be kell írni annak a köznevelési intézménynek az OM azonosítóját, vagy a szakképző intézmények SZIR azonosítóját ahová még regisztrálni szeretne.

# **7.2.2. A FEH admin feladatai**

- <span id="page-11-0"></span>regisztrálja az intézményt az UTR felületen Feladat-ellátási helyként,
- a felületen megadja az intézményre vonatkozó jelentkezési és a tanévhez kötődő adatokat,
- kinyomtatja a "Regisztrációs adatlap intézmények részére" című dokumentumot,
- feltölti a köznevelési vagy szakképző intézményvezető, valamint a Feladat-ellátási hely adminisztrátor által aláírt "Regisztrációs adatlap intézmények részére" című dokumentumot,
- véglegesíti a felületen a feladat-ellátási helyenként rögzített intézményi regisztrációt,
- a feladat-ellátási helyéhez tartozó mentori regisztrációkat jóváhagyja,
- ellenőrzi a mentor által bevitt adatok hitelességét, helyességét és jóváhagyja a jelentkezést,
- ötnél több tanuló mentorálás kérelmének benyújtása.

A FEH admin feladatait az iskolában dolgozó nevelő-oktató munkát ellátó és titkársági munkatársak közül bárki elláthatja, így többek között a mentor is, amennyiben intézményi munkavállaló.

#### **7.2.3. Mentori regisztráció**

<span id="page-11-1"></span>A regisztráció megerősítése után ki kell választani, hogy mentorként szeretné benyújtani a pályázatot. Ezt követően megnyílik a "Mentor profil szerkesztése" felület. Itt meg kell adni a mentorra vonatkozó személyes adatokat.

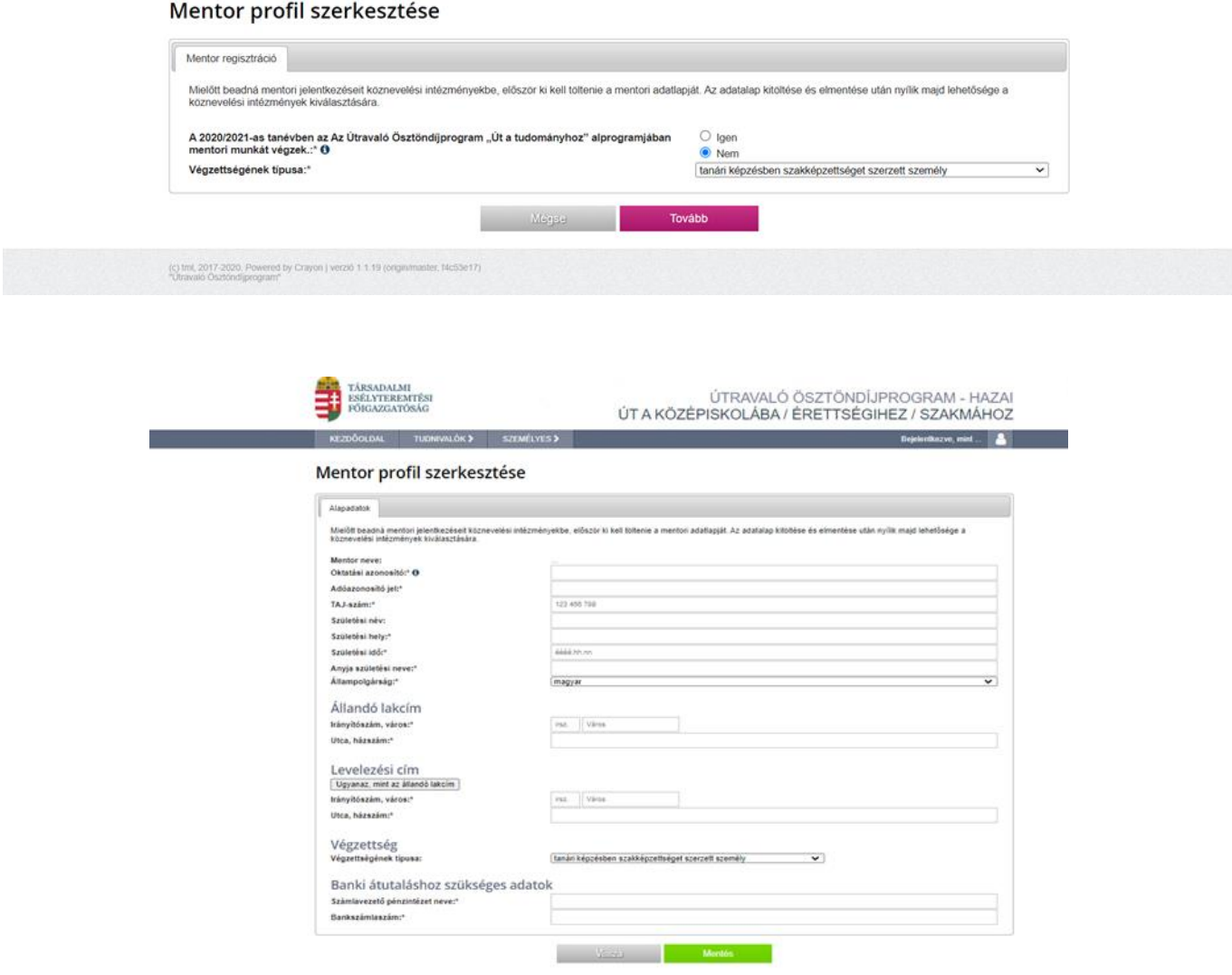

"Mentés" gombra kattintva megnyílik a "Mentor regisztráció" oldal, ahol meg kell adnia a feladatellátási hely azonosítóját (OM azonosító vagy SZIR azonosító), valamint itt tudja szerkeszteni a már berögzített személyes adatokat. Amennyiben az adatok helyesen szerepelnek, a "Benyújtás" gombra kattintva megjelenik egy "Együttműködési nyilatkozat és hozzájárulás", melynek elfogadásával beadja a mentori pályázatot.

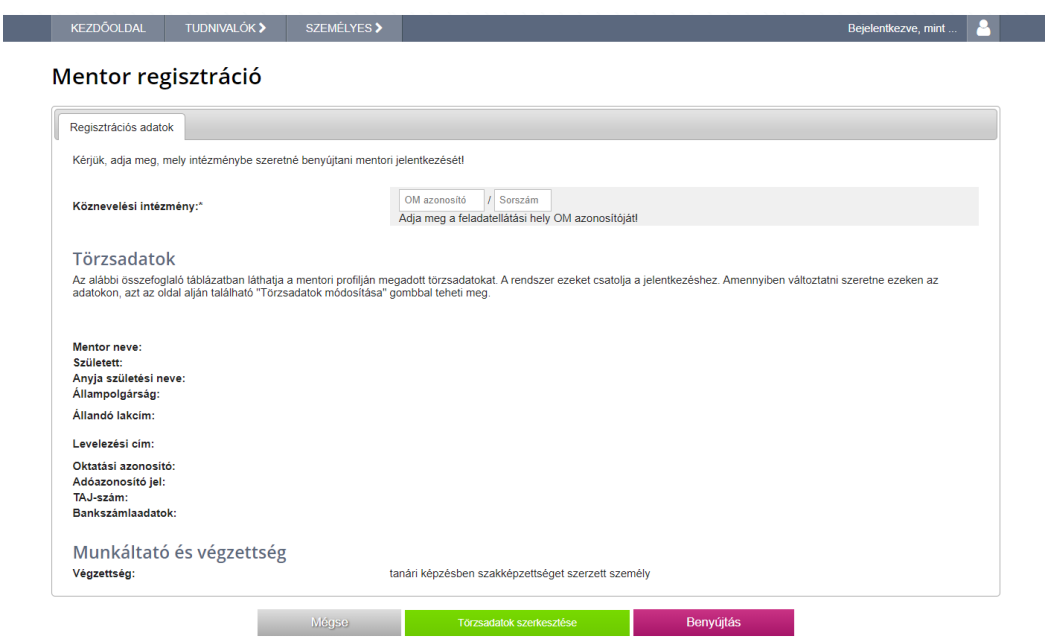

Ezt követően a "Mentori regisztrációim" oldalon megjelenik egy sorban az intézmény neve, OM azonosítója vagy SZIR azonosítója a tanév, és a mentori adatlap állapota. A nagyító ikonra kattintva tudja megnézni a regisztrációs adatokat. A jobb oldali nyílra kattintva rövid leírást kap arról, hogy milyen tennivalói vannak a regisztrációval kapcsolatban. A folyamat következő lépéseként az intézményi FEH admin jóváhagyja a regisztrációt. Ezt követően lehetséges létrehozni a pályázatot az Útravaló ösztöndíjprogramban.

A "Mentori regisztrációm" oldalon a "**További regisztrációs lehetőségek"** ablakban (az oldal alján) van lehetőség az új tanévre vonatkozóan a mentori regisztrációt elvégezni az "Új mentor regisztráció **indítása a 2023/2024 tanévre" link** megnyomásával, abban az esetben is, ha egy másik intézményben is mentor kíván lenni. Itt újra megjelenik a mentori regisztrációs adatlap, ahová be kell írni annak a köznevelési intézménynek az OM azonosítóját, vagy annak a szakképző intézménynek a SZIR azonosítóját, ahová még regisztrálni szeretne.

Emellett itt indíthat el új FEH admin regisztrációt abban az esetben, ha a mentori pozíció mellett Feladatellátási hely adminisztrátori feladatokat is el kíván látni.

Amint a FEH admin jóváhagyta a mentori regisztrációt, a Mentor Kezdőlapján lévő "Mentori regisztrációm" állapota "Elfogadva" állapotra változik.

A **"Pályázataim"** doboz tartalmazza a mentor által kezdeményezett pályázatokat. A mentor a tanulók rögzítését az "Új pályázat létrehozása" gomb megnyomásával tudja megkezdeni.

#### **7.2.4. Mentori regisztrációk jóváhagyása**

<span id="page-13-0"></span>A **"Kezdőoldal"**-ra belépve **"Jóváhagyásra váró regisztrációk"** ablakban megjelennek a jóváhagyásra váró mentorok nevei. A nagyító ikonra kattintva tudja megnézni, hogy a mentor regisztrációs adatai rendben vannak-e.

Amennyiben a mentor regisztrációjában hibát talál, az "Elutasítás" gombra kattintva jelezhet a mentornak. A mentor az elutasításról e-mail üzenetet kap, ezt követően beléphet a mentori oldalára és javíthatja a hibát.

Amennyiben a FEH admin a mentor regisztrációjában nem talál hibát, a "Jóváhagyás" gombra kattintva elfogadja. A mentor ezt követően megkezdheti a tanulói adatok berögzítését.

Egy pályázó mentor egyazon tanévben, az Útravaló Ösztöndíjprogramban összesen **legfeljebb 5 (öt) pályázó tanuló tekintetében** nyújthat be mentori Pályázatot. A korlátozás a teljes Útravaló Ösztöndíjprogramra vonatkozik, így azon mentor, aki más alprogramban résztvevő vagy a korábbi pályázati felhívásban nyertes – továbbfutó – ösztöndíjas tanuló vonatkozásában is lát el mentori tevékenységet, a továbbfutó ösztöndíjas tanulókat beszámítva vállalhatja összesen 5 (öt) pályázó tanuló tekintetében a mentorálást. Jelen pont alól **kivételt** képez az alábbi eset:

Az esélyteremtő ösztöndíjprogramok esetében a mentorként pályázó személy egyazon tanévben a fenti számot meghaladó számú, de **legfeljebb 8 (nyolc) pályázó mentorálását** vállalhatja az alábbi feltételek együttes fennállása esetén:

- ha az általa mentorálandó valamennyi pályázó tanuló köznevelési vagy szakképző intézménye a településen az **egyetlen** köznevelési vagy szakképző intézmény (jelen esetben köznevelési intézmény alatt általános iskolát és középiskolát értünk) és
- a köznevelési vagy szakképző intézményben a hátrányos helyzetű tanulók aránya eléri a 80%-ot.

Fentiek értelmében amennyiben a mentor 5-nél (ötnél) több tanuló mentorálását vállalná, azt az UTR felületen a FEH admin a megfelelő dokumentum feltöltésével kérelmezheti a következő módon:

A **"FEH admin regisztrációm"** ablakban a sor végén található kis nyílra kattintva a következő szöveg található: "Ehhez a feladat-ellátási helyhez még nem töltöttek fel igazolást a hátrányos helyzetű nevelésről. Ilyen igazolás nélkül az ide tartozó mentorok maximum 5 diákot mentorálhatnak. Igazolást [ide kattintva](https://utr.emet.gov.hu/organization_modify.php?id=57568#dc) tölthet fel." A linkre kattintva megnyílik a "Szervezet szerkesztése" oldal, ahol meg kell adni az intézményre vonatkozó adatokat, majd fel kell tölteni az intézmény igazolását.

A Lebonyolító a kérelem elbírálását követően lehetővé teszi a magasabb számú jelentkezés rögzítését az **UTR** felületen.

#### **7.2.5. A mentor feladatai a Pályázat benyújtása során**

- <span id="page-14-0"></span>regisztrál az UTR felületen,
- az adatlapon megadja feladat-ellátási helyként a köznevelési vagy szakképző intézményét,
- rögzíti a hozzá benyújtott új és továbbfutó tanulók pályázati adatait és minden kötelező mellékletet feltölt a felületre.

# <span id="page-14-1"></span>**8. A PÁLYÁZAT BEADÁS FOLYAMATÁNAK RÉSZLETES LEÍRÁSA**

Amint egy mentor teljes jogúvá válik az UTR felületen, onnantól kezdve lehetősége lesz az adott feladatellátási helyhez tartozó tanulóval pályázat benyújtására.

#### <span id="page-15-0"></span>**8.1.A pályázat benyújtásának lépései**

- A pályázati adatlapot a mentor a tanulóval közösen tölti ki. A pályázati adatlapot a kitöltést követően a mentor véglegesíti (ezzel az adatlap átmeneti zárolásra kerül, a mentor nem módosíthat az adatokon).
- A mentor által véglegesített valamennyi pályázati adatlap a FEH admin jóváhagyására vár. A FEH admin ellenőrzi ezeket, és amennyiben minden adatot megfelelőnek talál, akkor jóváhagyja őket. A pályázati adatlapok a FEH admin általi jóváhagyást követően véglegesen zárolt státuszba kerülnek.
- A pályázati határidő lezárását követően kizárólag a véglegesített, zárolt pályázatok kerülnek befogadásra, mint érvényes pályázat.

#### <span id="page-15-1"></span>**8.2.Pályázati adatlap kitöltése**

A mentor a felületre való belépést követően a "Pályázataim" ablakban láthatja majd az általa berögzített tanulói pályázatokat.

Kérjük, az alábbi menüpontokat szíveskedjenek kitölteni:

#### *Pályázati adatok*

Új és továbbfutó tanulói pályázat berögzítését az "Új pályázat létrehozása" gombra kattintva kezdheti meg. Minden tanulói pályázatot egyesével külön kell létrehozni.

Amennyiben továbbfutó tanuló pályázatot kíván benyújtani, úgy a "Továbbfuttatás" gomb megnyomásával kezdeményezheti.

#### Új tanuló pályázat esetében:

A feladat-ellátási helynél ki kell választani első körben azt az iskolát, ahova a beregisztrálni kívánt tanuló tartozik.

Az alprogramnál ki kell választani, hogy a tanulót melyik alprogramba szeretné regisztrálni. (Út a középiskolába 2023, Út az érettségihez 2023, Út a szakmához 2023)

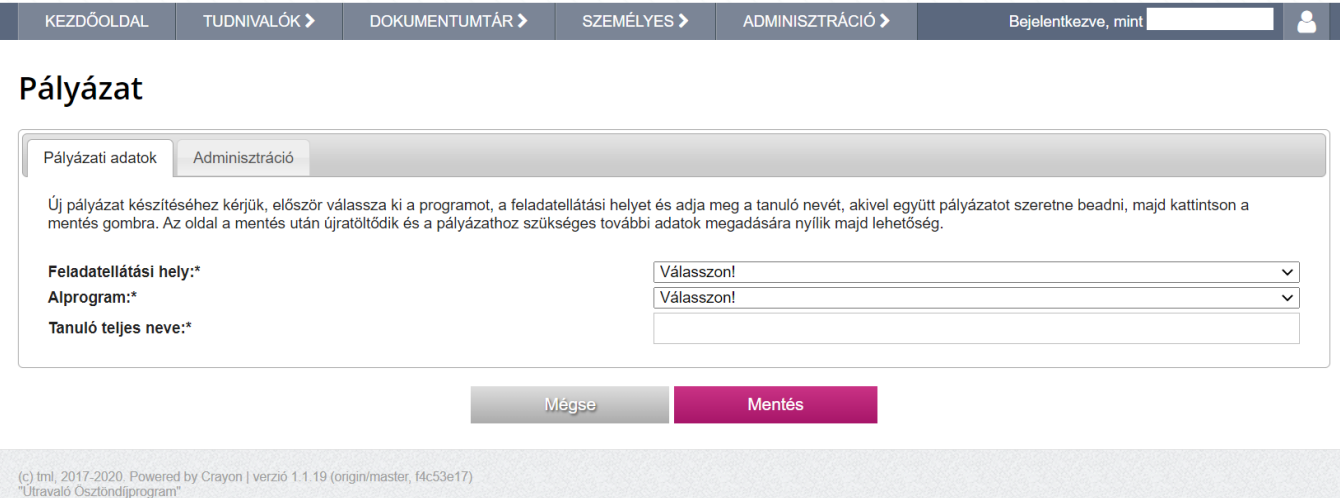

# **Felhívjuk a figyelmet a megfelelő alprogram kiválasztására, mivel a nem megfelelő alprogram kiválasztása esetén a pályázatot a Lebonyolító további bírálat nélkül elutasítja!**

**"Mentés"** gombbal lehet továbblépni.

A következő oldalakat nem szükséges egyenként elmenteni, elegendő csak az utolsó oldal (Tanulmányi adatok) végén megnyomni a "Mentés és véglegesítés" gombot.

Abban az esetben, ha a rögzítést a mentor meg kívánja szakítani, kattintson a "Mentés" gombra, s így a tanuló adatainak berögzítését később is folytathatja.

#### *Tanuló törzsadatai*

Itt történik meg a tanuló törzsadatainak felrögzítése.

*Kifizetés*

# **Felhívjuk a figyelmet az érvénytelen, tévesen közölt pénzforgalmi számlaszámokkal kapcsolatban!**

- **amennyiben a TOVÁBBFUTÓ, vagy ÚJ pályázó tanuló esetében érvénytelen, hibás pénzforgalmi számlaszám kerül rögzítésre, illetve (pénzforgalmi számlaszámot igazoló) banki kivonat kerül feltöltésre, továbbá egyszeri hiánypótlás teljesítésének elmulasztását követően,**
- **az érintett tanulók részére az ösztöndíj támogatás kiutalása utólagosan nem kerül folyósításra,**
- **a Lebonyolító a pályázatot indoklással ellátva elutasítja**

# **Felhívjuk a figyelmet az ösztöndíj támogatások meghatározott pénzforgalmi számlaszámra történő folyósításával kapcsolatban:**

Az ösztöndíj Támogatások kifizetése csak pénzforgalmi számlaszámra történő utalással történhet, ennek lebonyolításához a tanulónak saját pénzforgalmi számlával kell rendelkeznie!

- a Lebonyolító főszabályként a nyertes tanuló pénzforgalmi számlájára folyósítja az ösztöndíj támogatást,
- amennyiben a tanuló nem rendelkezik pénzforgalmi számlával, a szülő/törvényes képviselő pénzforgalmi számlájára történik az ösztöndíj támogatások utalása, a Számlatulajdonos nyilatkozata alapján.

A bankszámlára utalás módjánál ki kell választani, hogy kinek a bankszámlaszámára történjen meg az utalás.

Amennyiben az engedményes bankszámlájára történő utalást választja, akkor kérjük, rövid szöveges indoklást adjon erről a "Tulajdonos személyéhez kapcsolódó indoklás" részhez, hogy miért az adott személyt kívánja megjelölni. Ugyanettől a személytől rendelkezésre kell állnia egy számlatulajdonos engedményes nyilatkozatnak (2. sz. melléklet) is, melyet fel kell tölteni a felületre. A nyilatkozat sablont letöltheti az UTR felületről és a Lebonyolító honlapjáról is.

#### **Banki átutaláshoz szükséges adatok:**

Itt kell megadni annak a számlaszámnak az adatait, ahova az ösztöndíj utalását kérik és feltölteni a Pénzforgalmi számlaszámot igazoló dokumentum (pénzforgalmi számlaszámot igazoló banki kivonat (az érintett nevén és a számlaszámon kívül a többi adat eltakarásával) vagy banki igazolás).

# *Szociális helyzet (új tanulókra vonatkozóan)*

Megfelelő szociális jogosultság hiányában a tanuló nem jogosult a jelentkezés benyújtására. Ebben a menüpontban kell bejelölni a tanuló szociális helyzetét, és felcsatolni a tanuló szociális jogosultságát igazoló a pályázat benyújtásának időpontjában hatályos dokumentumokat.

# **Roma nyilatkozat és ajánlás**

Meg kell adni, hogy a tanuló tett-e önkéntes nyilatkozatot roma származásáról: Igen/Nem (4/B. sz. melléklet)

Amennyiben a tanuló tett önkéntes nyilatkozatot, fel kell tölteni az erről szóló roma nyilatkozatot és a helyi, annak hiányában a területi roma/cigány nemzetiségi önkormányzat, annak hiányában az Országos Roma Önkormányzat ajánlását (4/A. sz. melléklet)

**A roma származásról csak pontosan kitöltött – a Lebonyolító (tef.gov.hu) honlapján és az UTR felületen elérhető dokumentum sablon szerinti, a jelentkező tanuló adatait tartalmazó ajánlás fogadható el**.

# **Nyilatkozatok**

Ennél a résznél kell felcsatolni az aláírt Tanulói nyilatkozatot és Szülői (Törvényes képviselői) nyilatkozatot és Mentori nyilatkozatot.

A nyilatkozatsablont letöltheti az UTR felületről és a Lebonyolító honlapjáról is.

#### **A tanuló szociális jogosultságának igazolása:**

Ide kérjük felcsatolni a tanuló szociális jogosultságát igazoló dokumentumot. Kérjük, hogy a tanuló szociális helyzetét igazoló dokumentumot az annak megfelelő szociális helyzetet jelölő linkhez szíveskedjenek feltölteni. (Tallózás – Feltöltés)

- *Szociális helyzet (továbbfutó tanulókra vonatkozóan)*
- **Nyilatkozatok**

Itt kell feltölteni a tanulói- mentori továbbfutási szándéknyilatkozatot (5. sz. melléklet), valamint a "Nyilatkozat szociális jogosultság fennállásáról" c. dokumentumot (6. sz. melléklet) A nyilatkozat sablont letöltheti az UTR felületről és a Lebonyolító honlapjáról is.

#### *Tanulmányi adatok*

Ebben a menüpontban kell megadni a tanuló 2022/2023. tanév végén kapott tanulmányi átlagát, valamint a 2022/2023. tanév végi évfolyamát, Út a szakmához alprogramban tanulók esetén a tanult szakma megnevezését is szükséges megadni.

**Kérjük, hogy továbbfutó tanuló esetében is szíveskedjenek ellenőrizni ezen adatot, tekintettel arra, hogy nyertes pályázat esetében ezen rögzített adat határozza meg az egy hónapra elnyert ösztöndíj összegét.**

**Tanulmányi eredményt igazoló dokumentum**

Itt kell feltölteni a 2022/2023-es tanév végi tanulmányi eredményt igazoló dokumentumot, – amely tartalmazza az éves átlagot is – elektronikus rendszerből letöltött, mentor által hitelesített dokumentum (például Kréta, mozaNapló).

# **Részvétel egyéb programokban**

Itt kell megadni, ha a tanuló más programban vesz részt.

"Mentés" és "Véglegesítés" gombra kattintva befejezhetik a tanuló pályázatának berögzítését.

# <span id="page-18-0"></span>**8.3.Pályázat kötelezően feltöltendő mellékletei ÚJ PÁLYÁZÓK esetében**

- A 2022/2023. tanév végi tanulmányi eredményt (a magatartás és szorgalom értékelését, minősítését nem beleszámítva) igazoló dokumentum – amely tartalmazza az éves átlagot is – rendszerből letöltött, mentor által hitelesített dokumentuma (például Kréta, mozaNapló),
- Tanulói nyilatkozat és szülői (törvényes képviselői) nyilatkozat (1. számú melléklet),
- Pénzforgalmi számlaszámot igazoló dokumentum (pénzforgalmi számlaszámot igazoló banki kivonat az érintett nevén és a számlaszámon kívül a többi adat eltakarásával vagy banki igazolás),
- Számlatulajdonos engedményes nyilatkozata (abban az esetben, ha a szülő/törvényes képviselő bankszámlaszámára kerül átutalásra a tanuló ösztöndíja (2. számú melléklet),
- Mentori nyilatkozat (3. számú melléklet),
- A tanuló cigány/roma származásáról szóló ajánlás (4/A számú melléklet), amennyiben a tanuló cigány/roma származásáról önkéntes nyilatkozatot tett, (4/B melléklet)
- A tanuló szociális jogosultságát igazoló a Pályázat benyújtásának időpontjában hatályos dokumentum(ok):
	- **hátrányos helyzetű tanuló esetében**: a hátrányos helyzetről hozott határozat,
	- **halmozottan hátrányos helyzetű tanuló** esetében: a halmozottan hátrányos helyzet fennállásáról hozott határozat,
	- **nevelésbe vett** tanuló esetében az átmeneti vagy tartós nevelésbe vétel tényét megállapító hatósági döntés,
	- **utógondozói ellátásban** részesülő tanuló esetében az utógondozás tényét megállapító hatósági döntés,
	- **családba fogadott tanuló esetében**: a családba fogadásról hozott határozat, vagy az illetékes gyámhivatal igazolása a családba fogadás fennállásáról,
	- **védelembe vett tanuló esetében**: a védelembe vételről hozott határozat és a rendszeres gyermekvédelmi kedvezményre való jogosultságot megállapító határozat,
- **ideiglenes hatállyal elhelyezett tanuló esetében**: az ideiglenes hatályú elhelyezésről hozott határozat, vagy az illetékes gyámhivatal igazolása az ideiglenes hatállyal történő elhelyezés fennállásáról,
- **utógondozásban részesülő tanuló esetében**: az utógondozásról hozott határozat.

#### <span id="page-19-0"></span>**8.4.A pályázat kötelezően feltöltendő mellékletei TOVÁBBFUTÓ tanulók esetében:**

- · "Nyilatkozat a szociális jogosultság fennállásáról" című dokumentum feltöltése (5. számú melléklet),
- Mentori és tanulói-szülői (törvényes képviselői) továbbfutási szándéknyilatkozat (6. számú melléklet),
- Pénzforgalmi számlaszámot igazoló dokumentum (pénzforgalmi számlaszámot igazoló banki kivonat az érintett nevén és a számlaszámon kívül a többi adat eltakarásával vagy banki igazolás),
- Számlatulajdonos engedményes nyilatkozata (abban az esetben, ha a szülő/törvényes képviselő bankszámlaszámára kerül átutalásra a tanuló ösztöndíja, (2. számú melléklet),
- A 2022/2023. tanév végi tanulmányi eredményt (a magatartás és szorgalom értékelését, minősítését nem beleszámítva) igazoló dokumentum – **amely tartalmazza az éves átlagot is** – rendszerből letöltött, mentor által hitelesített dokumentuma (például Kréta, mozaNapló).

A pályázat elbírálásánál előnyben részesül a tanuló, ha a cigány/roma származásáról szóló önkéntes nyilatkozata esetében a helyi, annak hiányában a területi cigány/roma nemzetiségi önkormányzat, annak hiányában az Országos Roma Önkormányzat ajánlásának szkennelt példányát csatolja. Amennyiben a tanuló cigány/roma származásáról nyilatkozott, azonban ajánlást nem nyújtott be, a pályázat értékelésekor csak szociális jogosultsága kerül figyelembe vételre.

#### **Határidőn túl Pályázat benyújtására nincs lehetőség.**

# <span id="page-19-1"></span>**9. A PÁLYÁZAT BENYÚJTÁSÁNAK SZAKASZAI, IDŐPONTJAI**

- **I.** A regisztrációk és pályázat benyújtása továbbfutó és új pályázó tanulók részére **Út a középiskolába** alprogram esetében **2023. augusztus 21. és 2023. szeptember 20. 23:59<sup>59</sup> óra között lehetséges.**
- **II.** A regisztrációk benyújtása és pályázat benyújtása továbbfutó és új pályázó tanulók részére **Út az érettségihez** alprogram esetében **2023. augusztus 21. és 2023. szeptember 21. 23:59<sup>59</sup> óra között lehetséges.**
- **III.** A regisztrációk benyújtása és pályázat benyújtása továbbfutó és új pályázó tanulók részére **Út a szakmához** alprogram esetében **2023. augusztus 21. és 2023. szeptember 22. 23:59<sup>59</sup> óra között lehetséges.**

**Figyelem! A korábbi évek gyakorlatától eltérően kizárólag elektronikusan, a pályázati felületre szükséges valamennyi dokumentumot feltölteni. Postai úton, papír alapon semmilyen dokumentum, nyilatkozat, regisztrációs adatlap beküldése nem szükséges.**

Felhívjuk a figyelmet, hogy határidőben benyújtottnak minősül az a pályázat, amely az elektronikus felületen véglegesítésre, és a FEH admin által jóváhagyásra került.

# <span id="page-20-0"></span>**10. A PÁLYÁZAT ÉRVÉNYESSÉGÉNEK VIZSGÁLATA**

# **A Pályázat érvénytelennek minősül, amennyiben:**

- a tanuló nem rendelkezik a Pályázati felhívások 6.1 pontjában **meghatározott jogosultsággal**,
- a tanuló nem a Pályázati felhívások 6.1. pontjában meghatározott **képzési formában** végzi tanulmányait,
- a Pályázati felhívások 6.1. pontjában meghatározott jogosultsági feltételek és képzési formák a **benyújtott dokumentumokból nem állapítható meg hitelt érdemlően,**
- új és továbbfutó pályázatok benyújtása a Pályázati felhívások 11. pontjában meghatározott **határidő után történt**,
- **nem megfelelő alprogramban került benyújtásra**.

# **Az érvénytelennek minősített pályázatot a Lebonyolító további bírálat nélkül elutasítja.**

# <span id="page-20-1"></span>**11. A REGISZTÁRCIÓVAL ÉS A PÁLYÁZATTAL KAPCSOLATOS HIÁNYPÓTLÁSI LEHETŐSÉGEK**

A Lebonyolító a beérkezett pályázatok befogadásáról (érdemi elbírálás megkezdéséről) a Pályázat beérkezését követő 7. napig tájékoztatja a pályázót vagy érdemi vizsgálat nélkül elutasítja az.

A Lebonyolító a Pályázati felhívások 9.2. és 9.3. pontjában szereplő alátámasztó dokumentumok hiánya vagy hibás dokumentumok benyújtása, illetve a felületen megadott adatok hiányos vagy hibás rögzítése esetén **1** (**egy) alkalommal elektronikus úton az UTR felületen, a kiküldéstől számított 8 (nyolc) napos határidő kitűzésével** hiánypótlási felszólítást bocsát ki. A hiánypótolt dokumentumokat az UTR felületen elektronikusan kell feltölteni.

# **A pályázattal kapcsolatos kommunikáció az UTR felületen keresztül, elektronikus úton történik, ezért kérjük a pályázókat, hogy folyamatosan figyeljék a felületen küldött üzeneteket és a regisztráció során megadott e-mail fiókjukat.**

# **A hiánypótlás teljesítésének elmulasztása esetén** igazolásnak helye nincs, **hibás vagy hiányos pályázat érvénytelennek minősül,** azt a Lebonyolító **további bírálat nélkül elutasítja**.

Hiánypótlásra kizárólag az alábbi esetekben van lehetőség:

- a benyújtott "Intézményi adatlap és regisztrációs nyilatkozat"című dokumentumról hiányzik a köznevelési vagy szakképző intézmény aláírásra jogosult képviselőjének aláírása, vagy az intézmény körbélyegzőjének lenyomata,
- a felcsatolt nyilatkozatokról hiányoznak az aláírások,
- a felcsatolt nyilatkozatok és az alátámasztó dokumentumok nem felelnek meg a formai követelményeknek,
- a pályázati adatlapon megadott adatok nem megfelelően kerültek rögzítésre,
- a feltöltött szociális jogosultságot igazoló dokumentum(ok) nem hatályosok vagy nem megfelelnek meg a formai követelményeknek.

# <span id="page-21-0"></span>**12. A PÁLYÁZAT BÍRÁLATA**

Bírálatra **csak érvényes** Pályázat bocsátható. A beérkezett Pályázatok egyenként kerülnek elbírálásra. Az érvényes továbbfutó Pályázatok automatikusan támogatásban részesülnek.

Amennyiben a pályázati keretösszeget meghaladó támogatási igény érkezik, **a Pályázatok elbírálásakor**  az Útravaló Ösztöndíjprogramról szóló 152/2005. (VIII. 2.) Korm. rendelet (a továbbiakban: "**Korm. rendelet**") **6. § (1)-(2) bekezdései alapján előnyben részesülnek** azok az újonnan pályázó tanulók, akik az alábbi feltételek közül **az itt meghatározott sorrendben előbb álló feltételnek megfelelnek**:

- 1. a pályázó halmozottan hátrányos helyzetű, védelembe vett, ideiglenes hatállyal elhelyezett, családba fogadott, vagy utógondozásban részesül,
- 2. a pályázó a kedvezményezett települések besorolásáról és a besorolás feltételrendszeréről szóló 105/2015. (IV. 23.) Korm. rendelet szerinti településen, vagy a kedvezményezett járások besorolásáról szóló 290/2014. (XI. 26.) Korm. rendelet szerinti járásban él,
- 3. a pályázó tanulmányi átlageredménye a pályázat benyújtásának időpontjában már lezárt utolsó tanévben – a többi pályázóhoz viszonyítva magasabb,
- 4. a pályázóval egy háztartásban élők száma a többi pályázóhoz viszonyítva magasabb,
- 5. a pályázó hátrányos helyzetű.

A Pályázat elbírálásánál előnyben részesül az a tanuló, aki a cigány/roma származásáról szóló nyilatkozatot és ajánlást csatolja a Pályázatához.

Az esélyteremtő alprogramokba újonnan belépő támogatott nyertes pályázók (ösztöndíjasok) legalább felének cigány/roma származásúnak kell lennie. Amennyiben a fenti keret cigány/roma származású tanulókkal nem tölthető fel, az Értékelő Bizottság (a továbbiakban: "**ÉB**") a fennmaradt ösztöndíj Támogatás összegét nem cigány/roma származású tanulók részére javasolja megítélni.

Az ÉB a döntési javaslatát a **pályázatok beadási határidejétől számított 60 (hatvan) napon** belül teszi meg.

A Pályázatokról az ÉB javaslata szerint a Társadalmi Esélyteremtési Főigazgatóság (a továbbiakban: "**Lebonyolító**") előterjesztése alapján a Belügyminisztérium (a továbbiakban: "**BM**") Gondoskodáspolitikáért Felelős Államtitkára dönt (a továbbiakban: "**Döntés**").

# <span id="page-21-1"></span>**13. A PÁLYÁZÓK DÖNTÉST KÖVETŐ ÉRTESÍTÉSE**

A Pályázatokkal kapcsolatos Döntés 5 (öt) napon belül a Lebonyolító honlapján (tef.gov.hu) kerül közzétételre, ezzel egy időben az UTR felületen is rögzítésre kerül a Döntés. A Lebonyolító honlapján közzétett Döntés tartalmazza a pályázat azonosítószámát és a döntés eredményét (nyert/nem nyert). Elutasítás esetén külön értesítő levél kerül kiküldésre, mely tartalmazza az elutasítás indokait.

# <span id="page-22-0"></span>**14. TÁMOGATÓI OKIRAT KIADÁSA**

A támogatói okiratot (a továbbiakban: "**Támogatói okirat**") a Lebonyolító adja ki a nyertes pályázó (a továbbiakban: "**Nyertes pályázó**") részére.

A támogatási jogviszony a Támogatói okirat közlésével jön létre.

# <span id="page-22-1"></span>**15. BESZÁMOLÓI KÖTELEZETTSÉGEK ÉS A TÁMOGATÁS FOLYÓSÍTÁSA**

A Támogatás felhasználásáról és a Pályázat megvalósításáról a Támogatott mentor a támogatási időszak alatt 2 (kettő) alkalommal részbeszámolót (a továbbiakban: "**Részbeszámoló**"), a támogatási időszak végén záró beszámolót (a továbbiakban: "**Záró beszámoló**") köteles készíteni a Pályázati Útmutatóban és a Támogatói okiratban meghatározott módon és határidőig a Pályázati felhívásban rögzített kötelezettségek teljesítéséről.

A Támogatás folyósítására kizárólag folyószámlára utalással, nyertes tanulók és a nyertes mentorok részére egyaránt 3 (három) részletben kerül sor.

- I. A Támogatás 2023/2024. tanév I. félévének 4 (négy) hónapjára járó része (2023. szeptember 1. napjától 2023. december 31. napjáig) egy összegben történő kifizetésének határideje: 2023. december 22., amelynek feltétele az 1. (első) Részbeszámoló benyújtása a mentor részéről legkésőbb **2023. december 11. napjáig, és annak Lebonyolító által történő elfogadása**.
- II. A Támogatás 2023/2024. tanév II. félévének első 4 (négy) hónapjára járó (2024. január 1. napjától 2024. április 30. napjáig) kifizetése 2024. június 01 - június 30. közötti időszakban történik meg, melynek feltétele a 2. (második) Részbeszámoló benyújtása a mentor részéről legkésőbb **2024. május 31. napjáig, és annak Lebonyolító által történő elfogadása**.
- III. A Támogatás 2023/2024. tanév II. félévének 2. (második) részletének (2024. május 1. napjától 2024. június 30. napjáig tartó időszakra eső Támogatási összegnek) kifizetése 2024. augusztus 15 - 31. közötti időszakban történik meg, melynek feltétele a Záró beszámoló benyújtása a mentor részéről legkésőbb **2024. július 31. napjáig, és annak Lebonyolító által történő elfogadása**.

**Korrigált beszámoló** benyújtása szükséges az érettségi vizsga időpontjának elhalasztása, javítóvizsgára kötelezettség esetén.

A szakmai beszámolók és korrigált beszámoló elkészítése és beadása a mentorok feladata az UTR felületen.

A mentor a felületre való belépést követően a "Pályázataim" ablakban láthatja majd az általa berögzített tanulói pályázatokat és a hozzájuk tartozó szakmai beszámolókat.

A beszámolókat a Lebonyolító vizsgálja meg és **maximum 2 (kettő) alkalommal** a hiányosságok kijavítására, pótlására **10-10 napos határidővel felszólítja** a Nyertes pályázó

A mentor az hiánypótlási felszólításról e-mail üzenetet kap, ezt követően beléphet a mentori oldalára és javíthatja a hibát.

Ha a Nyertes pályázó nem pótolta a hiányosságokat vagy azoknak nem a hiánypótlási felszólításban meghatározott módon tett eleget a felszólításban megjelölt határidőre, úgy további hiánypótlásra nincs lehetőség.

A Támogatás utalásának különleges szabályai

**Az Út a középiskolába alprogramban a mentor az utolsó 2 (kettő) havi (2024. május-2024. június) Támogatásra abban az esetben jogosult**, ha a Korm. rendelet szerinti mentori vállalásokat maradéktalanul teljesítette és:

- az általa mentorált tanuló az előző (2022/2023.) tanév végi tanulmányi átlagát javította vagy nem rontotta, vagy a megvalósítás tanévében 5 (öt) tizednél többel nem rontott, és
- az általa mentorált 7. évfolyamos tanuló felsőbb évfolyamba lép, vagy az általa mentorált 8. évfolyamos tanuló középfokú iskolába felvételt nyert.

# **Az Út az érettségihez alprogramban a mentor az utolsó 2 (kettő) havi (2024. május-2024. június) Támogatásra abban az esetben jogosult**, ha

- a Korm. rendelet, Pályázati felhívás és Támogatói okirat szerinti mentori vállalásokat maradéktalanul teljesítette, és
- az általa mentorált tanuló felsőbb évfolyamba lép és a tanuló az előző (2022/2023.) tanév végi tanulmányi átlagát javította, vagy a megvalósítás tanévében 5 tizeddel többel nem rontotta, vagy az általa mentorált utolsó éves tanuló sikeres érettségi vizsgát tesz legkésőbb 2024. november 30. napjáig.

 $\bullet$ 

# **Az Út a szakmához alprogramban a mentor az utolsó 2 (kettő) havi (2024. május-2024. június) ösztöndíj Támogatásra abban az esetben jogosult, ha a Korm. rendelet szerinti mentori vállalásokat maradéktalanul teljesítette és:**

- az általa mentorált tanuló felsőbb évfolyamba lép és az előző (2022/2023.) tanév végi tanulmányi átlagát a megvalósítás tanévében 5 (öt) tizednél többel nem rontotta,
- az általa mentorált tanuló sikeres szakmai vizsgát tett legkésőbb 2024. november 30. napjáig, és az (2022/2023.) előző tanév végi tanulmányi átlagát a megvalósítás tanévében 5 (öt) tizednél többel nem rontotta,

# **A tanuló az utolsó 2 (kettő) havi (2024. május-2024. június) ösztöndíjra abban az esetben jogosult, ha**

- eleget tesz iskolalátogatási kötelezettségének, igazolatlan mulasztása 1 (egy) tanítási évben nem haladhatja meg a 30 (harminc) órát,
- tanulmányi eredményét javítja, vagy nem rontja, illetve a tanév végi tanulmányi átlagát a megvalósítás tanévében 5 (öt) tizednél többel nem rontotta.

**Amennyiben a mentorált tanuló sikertelen javító vagy osztályozó vizsgát tesz, a mentor az utolsó 2 (kettő) havi ösztöndíj Támogatásra nem jogosult.**

**Azokra a hónapokra, amikor a mentorálási tevékenység nem valósul meg, sem a mentor, sem a tanuló nem jogosult ösztöndíj Támogatásra.**

**Kiesett tanuló esetén a kifizetés időarányosan történik. Amennyiben a kiesés dátuma adott hónap 15. napja előtti napra esik, úgy az érintett hónapra a kifizetés nem kerül teljesítésre sem a mentor, sem pedig a tanuló részére az adott hónap vonatkozásában.**

**Javító vizsgára kötelezett tanuló esetén kifizetésre abban az esetben kerülhet sor, amennyiben sikeres javító vizsgát tesz, valamint a pályázati felhívás 16.1.1 pontjában rögzítetteknek eleget tesz.**

Amennyiben a Nyertes pályázó nem vagy csak részben teljesíti a Pályázati felhívásban megadott kötelezettségeket, akkor a folyósított Támogatást vagy annak egy részét köteles a Támogatói okiratban meghatározott módon visszafizetni, illetve a még nem folyósított Támogatásra elveszíti jogosultságát.

A Nyertes pályázók ösztöndíj Támogatása a személyi jövedelemadóról szóló 1995. évi CXVII. törvény 1. számú melléklet 4.16. pontja szerint adómentes bevételnek minősül.

# **16. A TÁMOGATÓI OKIRAT KIÁLLÍTÁSA UTÁNI BEJELENTÉSEK**

I

<span id="page-24-0"></span>A nyertes pályázattal kapcsolatos minden olyan változást, amely kihat a Támogatás jogosultságára, **8 (nyolc) napon belül** köteles a mentornak jelezni a Lebonyolító részére.

A megváltoztatni kívánt adatokat a **"SZEMÉLYES/BEJELENTÉSEIM"** menüpont alatt a Bejelentés típusának kiválasztásával tudja rögzíteni a megfelelő alátámasztó dokumentumok feltöltésével.

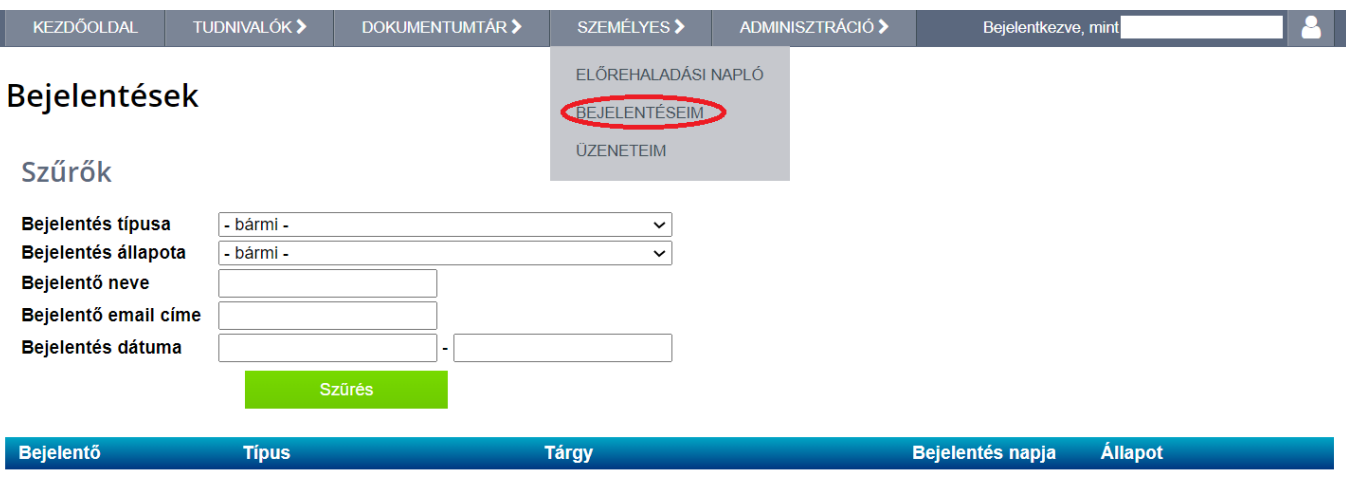

Kiesett tanuló bejelentése Általános adatváltozás bejelentése Családlátogatás jegyzőkönyve bejelentése Mentor és/vagy intézményváltás bejelentése Tanulói bankszámlaszám módosítás bejelentése Mentor bankszámlaszám módosítás bejelentése Tanuló lakcím módosítás bejelentése Mentor lakcím módosítás bejelentése Tanuló névváltoztatás bejelentése

#### **Bejelentés típusai**

# **Kiesett tanuló**

Az ösztöndíjprogramról/programokról kiesett tanulót az UTR felületén szükséges bejelenteni, a Személyes/Bejelentéseim menüpontia alatt található "Általános adatváltozás" bejelentése pontnál:

A kiesést hivatalos alátámasztó dokumentum csatolásával kell igazolnia, amelyből egyértelműen kiderül, mely dátummal mulasztott többet a tanuló 30 (harminc) igazolatlan óránál.

A kiesés időpontjának azt a dátumot szükséges megadni, amikor a tanuló ténylegesen kiesett (pl. ha a tanuló 2023. október 15. napján mulasztotta a 31. (harmincegyedik) igazolatlan órát, ez a kiesés időpontja).

#### **Általános adatváltozás**

Az adatváltozást az UTR felületén szükséges bejelenteni, a [Személyes/Bejelentéseim menüpontja](https://teszt.utr.tef.gov.hu/change_request_manager.php) alatt található "Általános adatváltozás" bejelentése pontnál:

- az "Adatváltozás bejelentése" formanyomtatvány feltöltésével.
- az alátámasztó okirat felcsatolásával,
- rövid szöveges indoklással,

Csak a hivatalos változásbejelentő sablon benyújtását tudja jóváhagyni a Lebonyolító.

#### **Családlátogatás jegyzőkönyve**

A mentor családlátogatáson vesz részt a tanév során minimum 1 (egy) alkalommal. Ehhez kíván segítséget nyújtani a felületen elérhető családlátogatási jegyzőkönyv. A látogatást követően az UTR felületre szükséges a jegyzőkönyvet feltölteni.

#### **Intézményváltás**

Az intézményváltás szándékát az UTR felületén szükséges bejelenteni, a [Személyes/Bejelentéseim](https://teszt.utr.tef.gov.hu/change_request_manager.php)  [menüpontja](https://teszt.utr.tef.gov.hu/change_request_manager.php) alatt található "Mentor és/vagy intézményváltás bejelentése" pontnál

- az "Intézményváltás" formanyomtatvány feltöltésével,
- az alátámasztó dokumentum felcsatolásával,
- rövid szöveges indoklással,
- a feladat-ellátási hely OM azonosítója vagy SZIR azonosítója és mentor,
- valamint az intézményváltás pontos dátumának megjelölésével.

Csak a hivatalos változásbejelentő sablon benyújtását tudja jóváhagyni a Lebonyolító.

#### **Mentorváltás**

A mentorváltási kérelmet az UTR felületén szükséges bejelenteni, a Személyes/Bejelentéseim menüpontja alatt található "Mentor és/vagy intézményváltás bejelentése" pontnál

Mentorváltáshoz a következő dokumentumok kitöltött, aláírt, beszkennelt változatának csatolásával

- [Kérelem a mentorváltáshoz,](https://teszt.utr.tef.gov.hu/bin/mentorvaltas_kerelem.pdf)
- [Mentori együttműködési nyilatkozatok és hozzájárulások,](https://teszt.utr.tef.gov.hu/bin/mentorvaltas_hozzajarulasok.pdf)
- Lemondó [mentori nyilatkozat.](https://teszt.utr.tef.gov.hu/bin/mentorvaltas_lemondo_nyilatkozat.pdf)

**Mentorváltásra** a 2023/2024. tanév I. félév lezárását követően, a 2023/2024. tanév II. félév kezdetétől van lehetőség. Ezen szabály alól kivételt jelent, ha a tanuló intézményt vált a 2023/2024. tanév I. félév során, egyéb esetekben a mentorváltás jóváhagyása egyedi elbírálás alapján történik.

#### **Bankszámlaszám**

Tanuló vagy mentor bankszámlaszám módosítást az UTR felületén szükséges bejelenteni, a Személyes/Bejelentéseim menüpontja alatt található "Tanulói bankszámlaszám módosítás bejelentése" vagy a "Mentor bankszámlaszám módosítás bejelentése pontnál

- számlaszám megadásával,
- pénzforgalmi számlaszámot igazoló dokumentum (pénzforgalmi számlaszámot igazoló banki kivonat (az érintett nevén és a számlaszámon kívül a többi adat eltakarásával) vagy banki igazolás) felcsatolásával.

Felhívjuk a figyelmet, hogy bankszámlaszám hibás megadása vagy az ezzel kapcsolatos hiánypótlás elmulasztása esetén, valamint a megadott bankszámlaszámhoz tartozó folyószámla megszűnése okán meghiúsuló banki átutalás esetén az utólagos kifizetésre nincs lehetőség.

# **Lakcím**

Az UTR felületén szükséges bejelenteni, a Személyes/Bejelentéseim menüpontja alatt található "Tanuló lakcím módosítás bejelentése" vagy a "Mentor lakcím módosítás bejelentése pontnál

- új cím megadásával,
- lakcímet igazoló dokumentum felcsatolásával.

# **Név**

Az UTR felületén szükséges bejelenteni, a Személyes / Bejelentéseim menüpontja alatt található "Tanuló névváltozás bejelentése" pontnál

- új név megadásával,
- alátámasztó dokumentum felcsatolásával.

A benyújtott bejelentéseket a Lebonyolító bírálja el, és 1 (**egy) alkalommal** a hiányosságok kijavítására, pótlására **10-10 napos határidővel felszólítja** a Kedvezményezettet.

A mentor a hiánypótlási felszólításról e-mail üzenetet kap, ezt követően beléphet a mentori oldalára és javíthatja a hibát.

Ha a Nyertes pályázó nem pótolta a hiányosságokat, vagy azoknak nem a hiánypótlási felszólításban meghatározott módon tett eleget a felszólításban megjelölt határidőre, úgy további hiánypótlásra nincs lehetőség. Amennyiben a bejelentések valamely okból elutasításra kerülnek, úgy azok új bejelentés keretében beadhatóak az elutasításban szereplő indoklások figyelembevételével. A bírálat eredményéről e-mail-ben értesítést küld a rendszer.

# **17. JOGORVOSLATI LEHETŐSÉG**

# <span id="page-26-0"></span>**A Döntés ellen érdemben nincs helye jogorvoslatnak.**

A Nyertes pályázó a Döntés kézhezvételétől számított **10 (tíz) napon belül kifogást nyújthat** be, ha véleménye szerint a pályázati eljárásra, a Döntés meghozatalára, vagy a Támogatói okiratok kiadására, a Támogatás folyósítására, visszakövetelésére vonatkozó eljárás jogszabálysértő, a Pályázati felhívásba vagy a Támogatói okiratba ütközik.

A kifogást az Ávr. 102/D §-a alapján, a kifogásolt intézkedésről vagy mulasztásról való tudomásszerzéstől számított 10 (tíz) napon belül szükséges a BM Gondoskodáspolitikáért Felelős Államtitkára részére címezve, azonban a Lebonyolító postacímére, az Ávr. 102./D § (4) bekezdésében meghatározott tartalommal írásban benyújtani.

# **18. ADATKEZELÉS**

<span id="page-27-0"></span>A köznevelési vagy szakképző intézmény hivatalos képviselője és a FEH admin, a tanuló, a tanuló törvényes képviselője, valamint a mentor a pályázat benyújtásával egy időben nyilatkozatot tesz amelyben hozzájárul személyes adatainak az EURÓPAI PARLAMENT ÉS A TANÁCS (EU) 2016/679. 2016. április 27-i rendeletével a természetes személyeknek a személyes adatok kezelése tekintetében történő védelméről és az ilyen adatok szabad áramlásáról, valamint a 95/46/EK rendelet hatályon kívül helyezéséről (általános adatvédelmi rendelet), Magyarország Alaptörvényében foglaltakkal és az információs önrendelkezési jogról és az információszabadságról szóló 2011. évi CXII. törvényben (a továbbiakban: "**Infotv.**") foglaltakkal összhangban, az Adatvédelmi tájékoztatóban foglaltak alapján a Pályázati felhívásban meghatározottak szerinti kezeléséhez.

A pályázatokkal kapcsolatos részletes adatvédelmi tájékoztató a Lebonyolító honlapján, [a https://tef.gov.hu](https://tef.gov.hu/) elérhetőségen található.

A kiskorú vagy korlátozottan cselekvőképes tanuló minden nyilatkozatához szükséges a törvényes képviselő írásbeli hozzájárulása, illetve cselekvőképtelen tanuló esetén a törvényes képviselő adja meg a hozzájárulást a tanuló személyes adatainak kezeléséhez.

# **19. INFORMÁCIÓ**

<span id="page-27-1"></span>Az UTR-23-UK, UTR-23-UE és az UTR-23-USZ pályázati kategória dokumentumai:

- Pályázati felhívások,
- Pályázati felhívások mellékletei,
- Pályázati útmutató,

egységes és megbonthatatlan egészet alkotnak, így a bennük megfogalmazottak összessége határozza meg jelen Pályázati felhívás részletes előírásait, keretrendszerét, feltételeit és szabályait.

Az UTR-23-UK, UTR-23-UE és az UTR-23-USZ pályázati kategória dokumentumai letölthetőek a Lebonyolító honlapjáról [\(https://tef.gov.hu\)](https://tef.gov.hu/) és az UTR rendszerből.

A Pályázati felhívásokkal kapcsolatos további információkat az [utravalo@tef.gov.hu](mailto:utravalo@tef.gov.hu) címen kaphat.